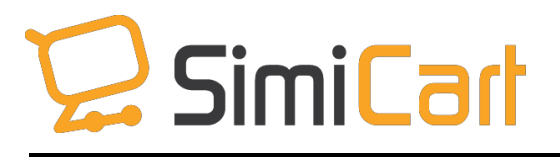

[support@simicart.com](mailto:support@simicart.com) Phone: +84.3217.1357

# **iOS Test App Installation**

**USER GUIDE**

**SimiCart iOS Test App Installation User Guide** Copyright (c) 2015 www.simicart.com

# **Table of Contents**

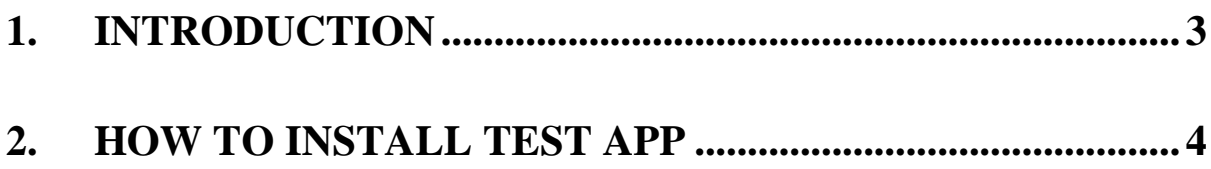

## <span id="page-2-0"></span>**1. INTRODUCTION**

After you build your app successfully, you will get testing file to test app carefully before submitting app into app marketplaces. However, with the new concept of Apple aiming for higher security, many customers find difficulty in installing test app into their iOS mobile devices. Therefore, this document is to help you install the test app into your mobile devices more easily.

### <span id="page-3-0"></span>**2. HOW TO INSTALLTEST APP**

#### **Step 1**: **Get the testing file**

When you have completed app building process, you can test your app by scanning QR code or download IPA file into your mobile devices.

To get the test app, you need to go to tab **Preview** or check email which is automatically sent to your mail address after app is successfully built. You are recommended to test app carefully before submitting it to Apple Store to make sure that your app is free from errors.

Please notice that the test app can't be uploaded to app store.

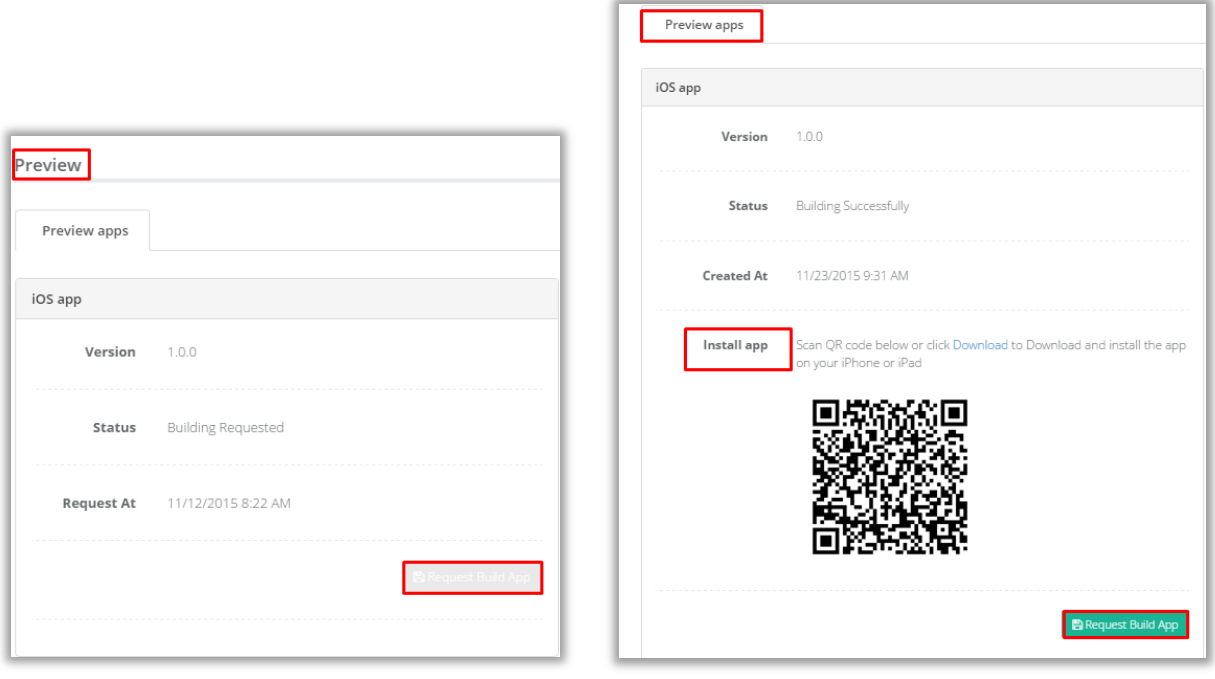

#### **Step 2: Install test app**

You can't install test app directly into your iOS mobile devices because you have not submitted app into Apple Store. The device will warn SimiCart as "Untrusted Enterprise Developer".

First, you need to go to *Settings*, and *General.* 

- **For iOS version 9.0 and 9.1**: Choose *Profiles.*

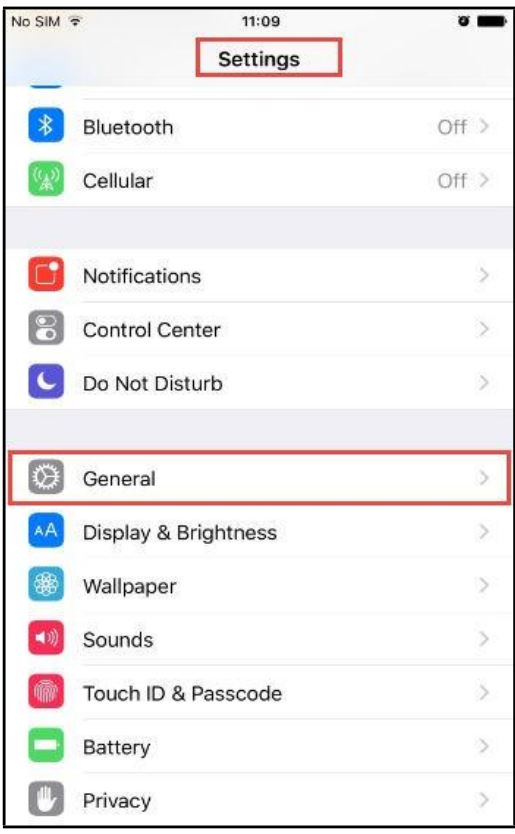

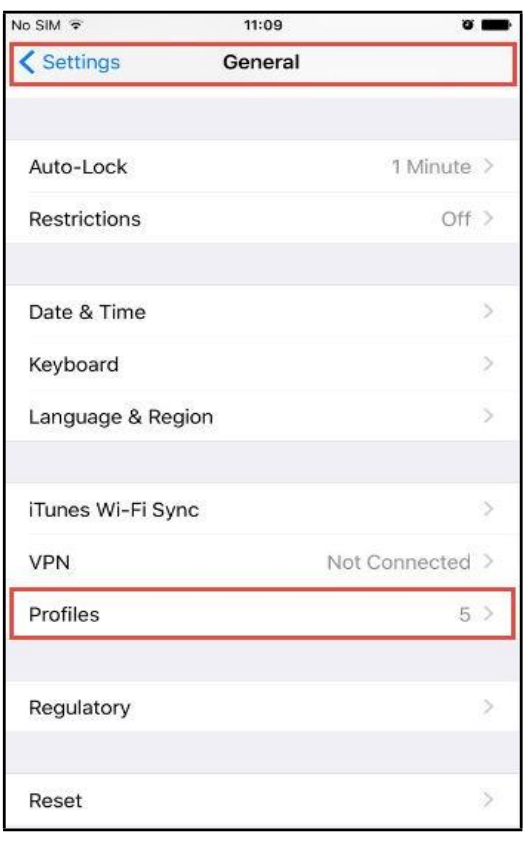

- **For iOS version 9.2 and higher**: Choose *Device Management*.

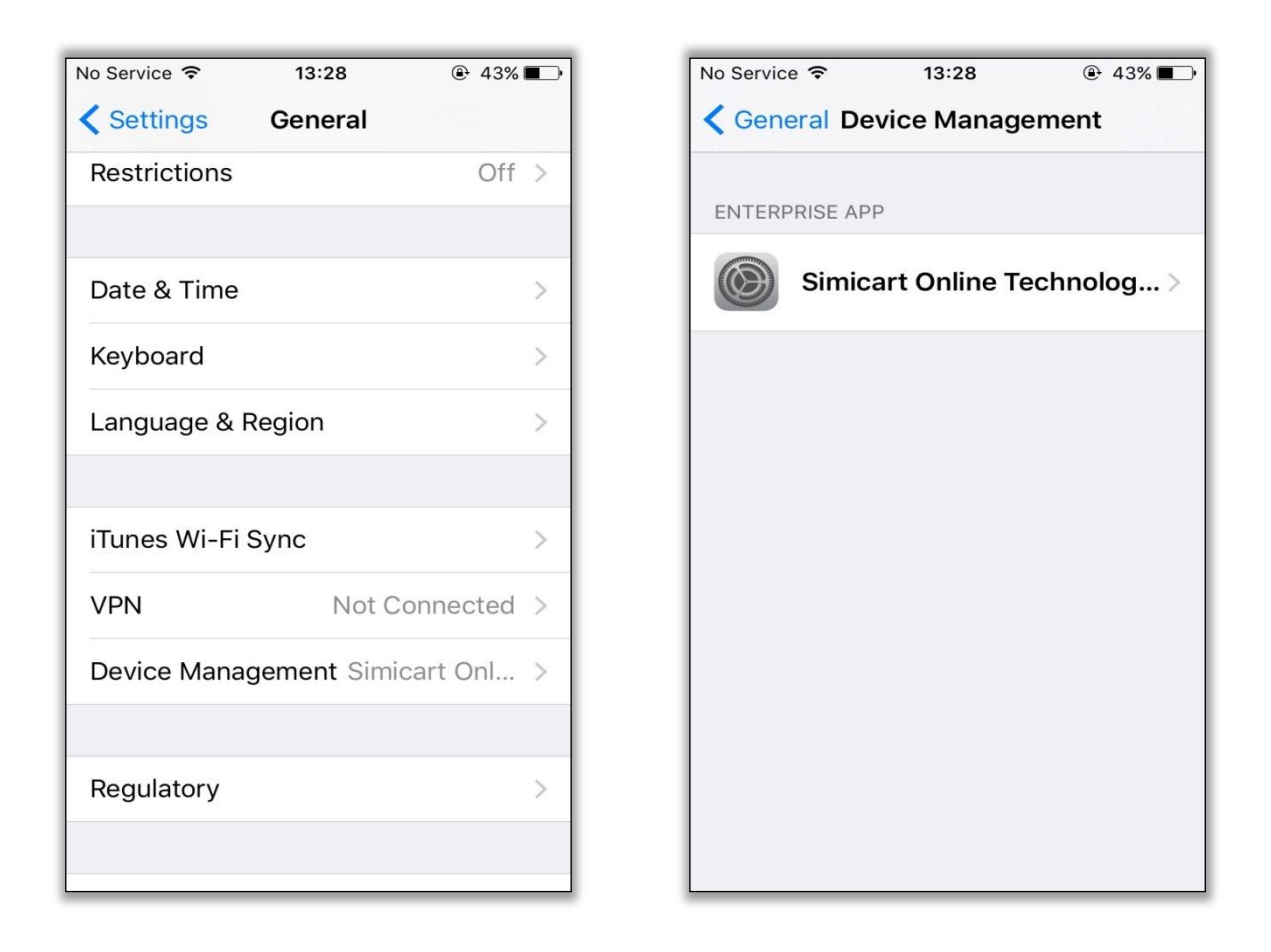

On Enterprise Apps, you choose: *SimiCart Online Technology Company* then tap on: *Trust "SimiCart Online Technology Company"*.

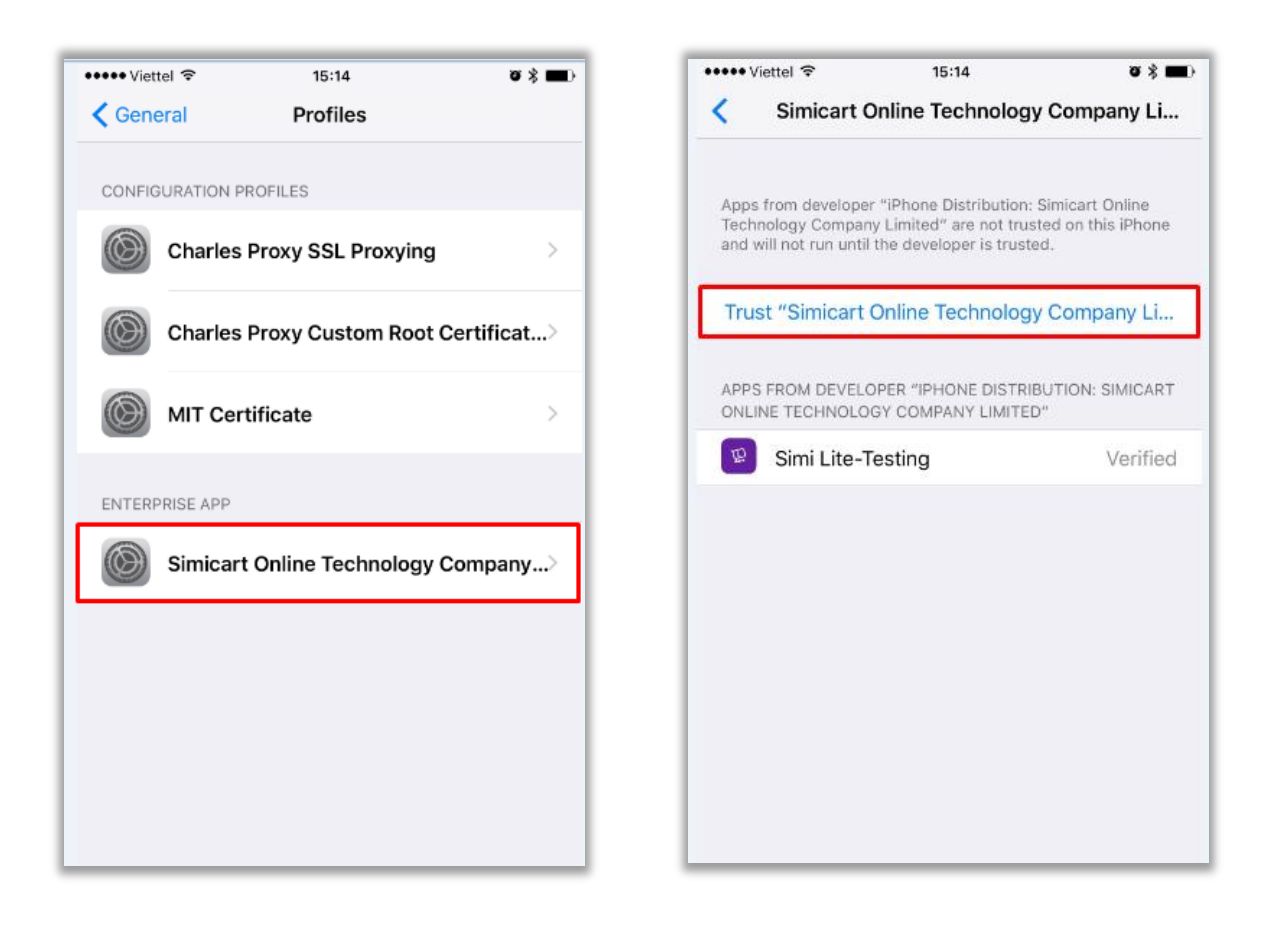

A popup will appear, all you need to do is to tap on *Trust*. After this step, you have just finished process of installing test app on iOS devices.

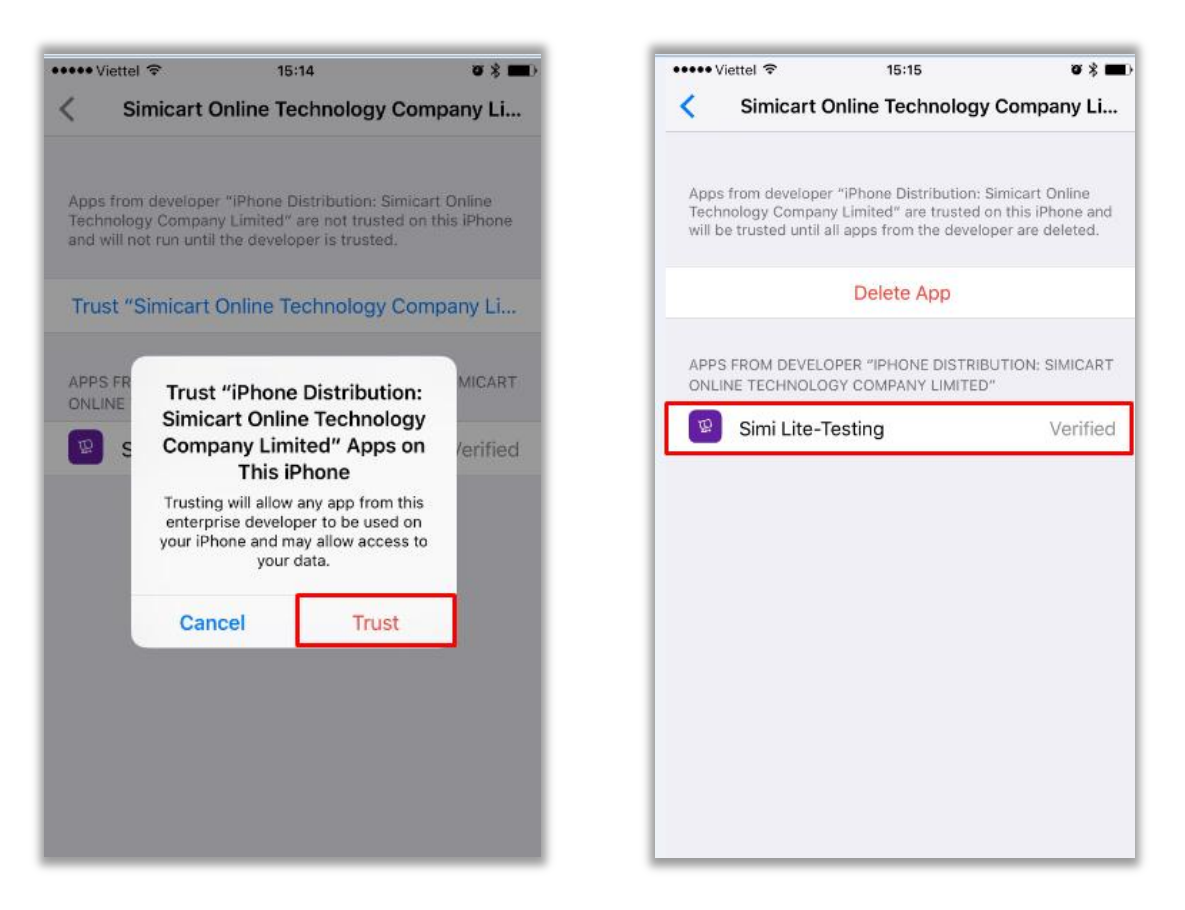

Now you can open test app and start testing carefully. When you make sure your app is free from error, you can submit app into Apple Store so your customers can download and install app directly.

Hope that this manual is useful for you. If you have any concern about SimiCart, don't hesitate to contact us and your SimiCart support team will be glad to assist. Happy app testing!

--------------------------------------------*The End*--------------------------------------------